- 1. ppshome.co.kr로 접속
- 2. 홈페이지 메뉴 중 고객지원 하단 앱 다운로드 선택
- 3. 앱 다운로드에서 톡톡스틱 앱 첨부파일을 눌러 선택

※ 네이버 앱 이용시 다운로드 불가능(권장 Chrome)

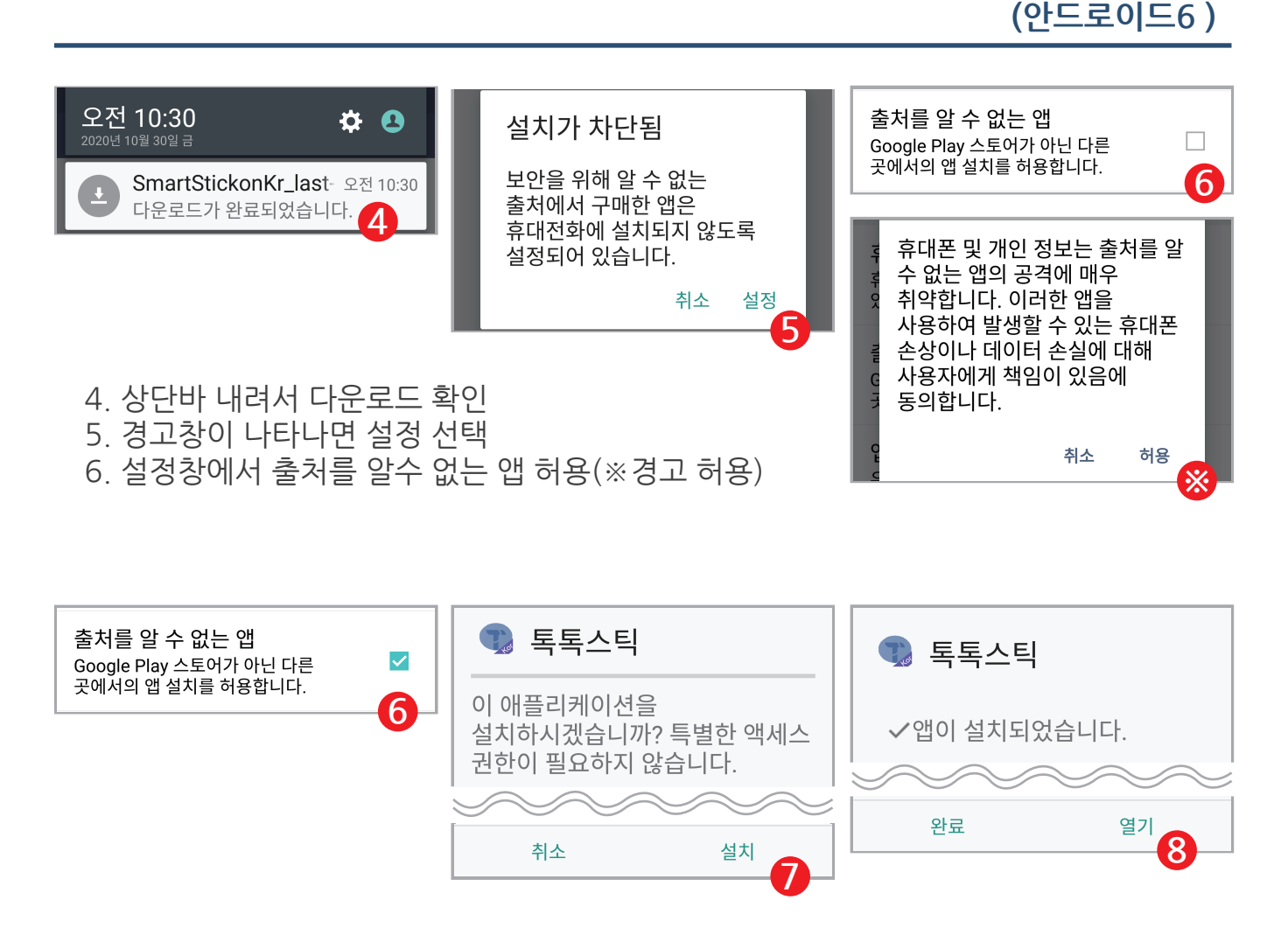

7. 5를 완료하고 어플 설치를 선택합니다.

8. 앱을 열고, 설명서 내용대로 진행하시면 됩니다.

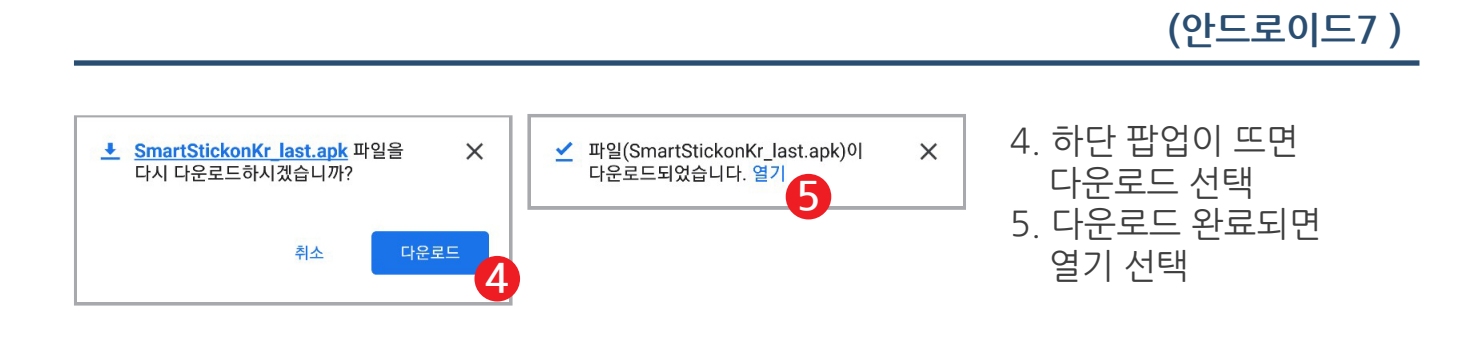

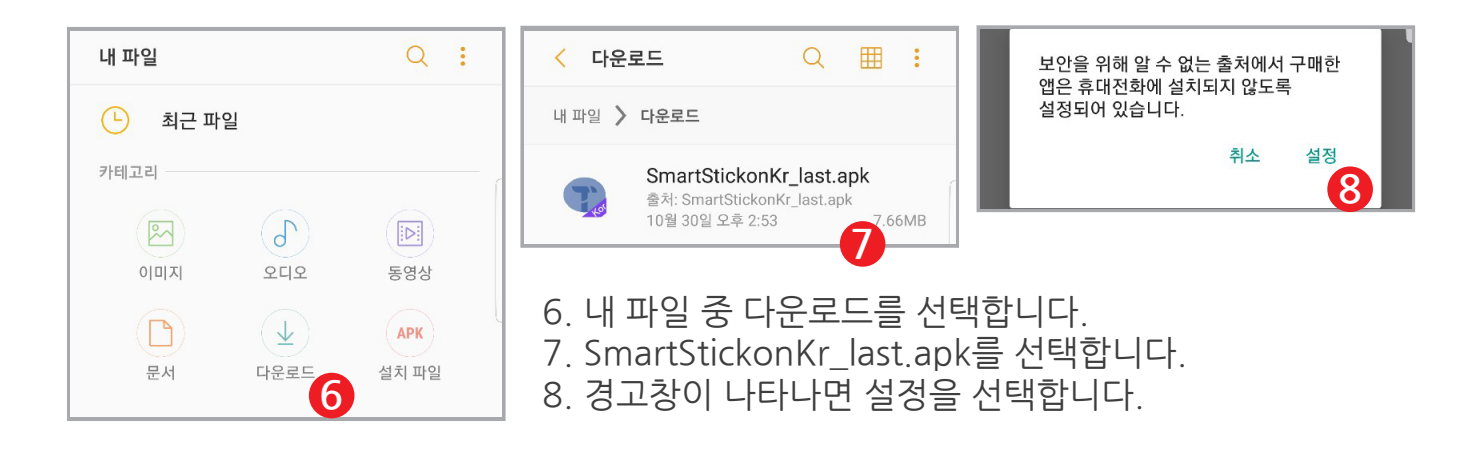

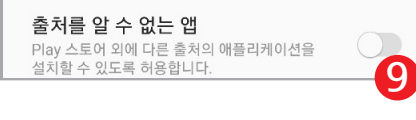

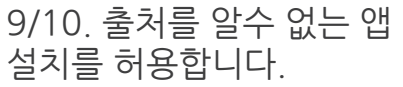

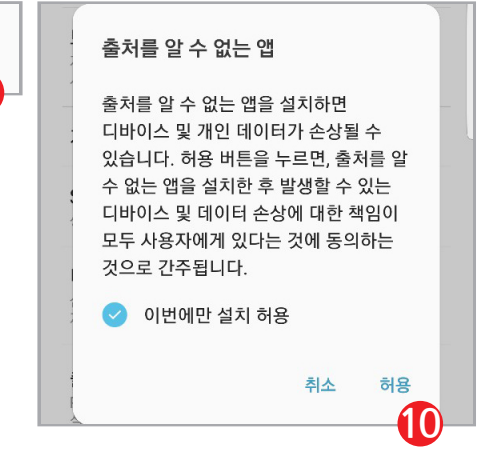

이후 과정은 안드로이드6과 같습니다. 팝업 창이 뜨면 설치를 선택 하시면 됩니다.